# Testiranje API prenosa >Izdat račun

Poslednja izmena 26/11/2024 2:22 pm CET

U okviru naše tehničke dokumentacije za API servis , postoji mogućnost testiranja . Ukoliko želimo da preko API-ja prenosimo podatke npr. u modul Izdatih računa to možemo i da testiramo.

1 Potrebno je da iz podešavanje organizacije>Organizacija> u gornjem desnom uglu na ikonicu i > dobijemo ID naše organizacije:

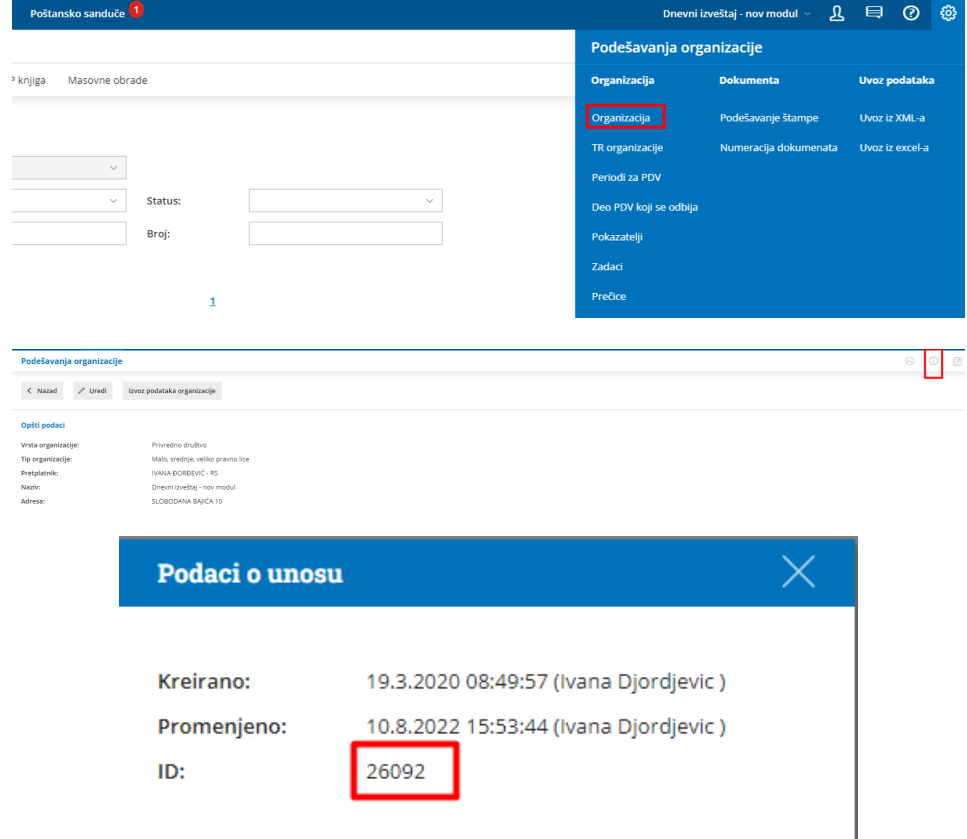

2 Kroz Poslovanje>Izdati računi>Nov unesemo račun sa popunjenim poljima koje bi trebalo da šaljemo preko API servisa i kliknemo na Sačuvaj:

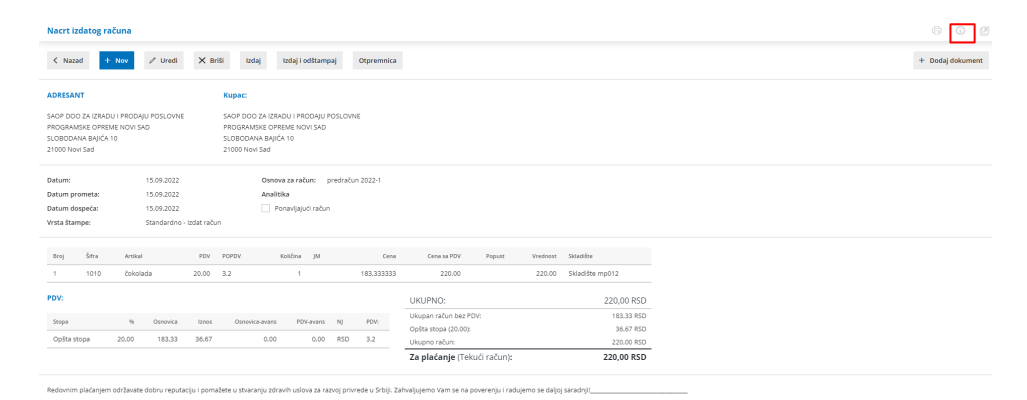

Uzmemo ID broj ovog računa (u okviru Minimax-a, svaki zapis ima svoj jedinstveni ID):

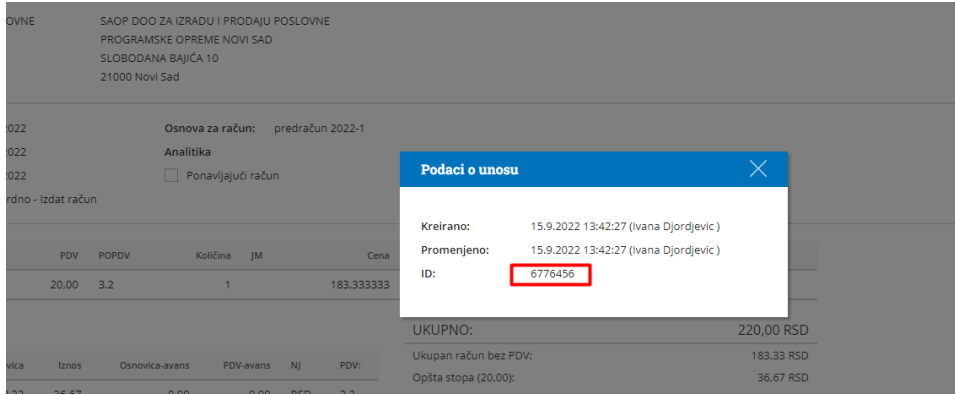

3 Otvorimo tehničku dokumentaciju za API servis i koristimo za modul Izdati računi API [IssuedInvoice](https://moj.minimax.rs/RS/API/Home/ModuleDetails/IssuedInvoice)

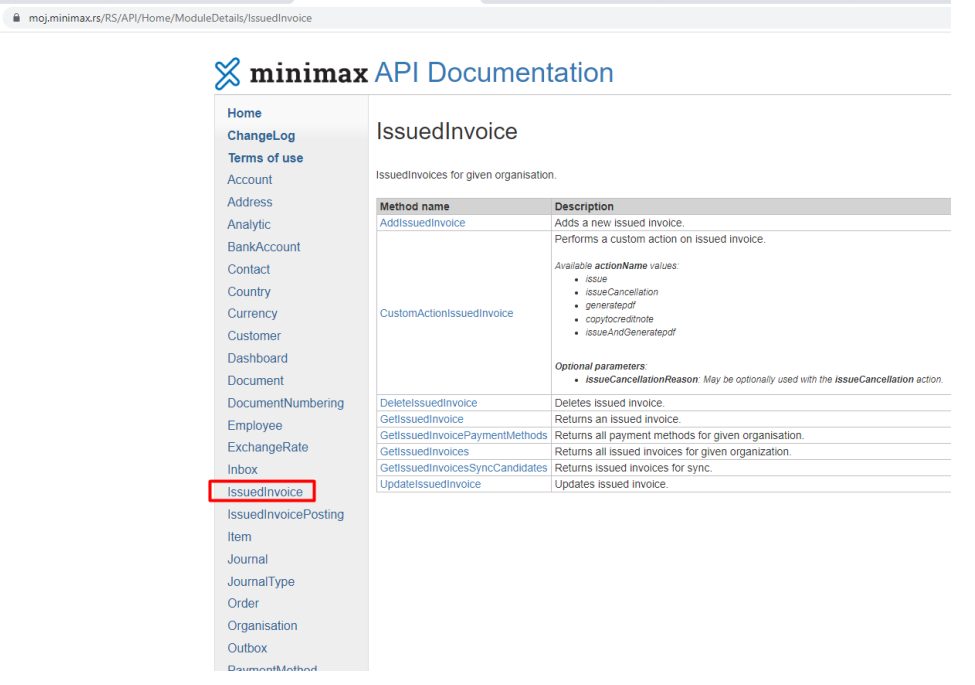

Prvo izaberemo metodu [GetIssuedInvoice](https://moj.minimax.rs/RS/API/Help/Api/GET-api-orgs-organisationId-issuedinvoices-issuedInvoiceId), kako bi za prethodno unetu fakturu u Minimax (tačka 2) dobili json strukturu sa podacima koje treba popuniti da bi dobili popunjena upravo ta polja. Kliknemo na TEST API:

## **API** Documentation

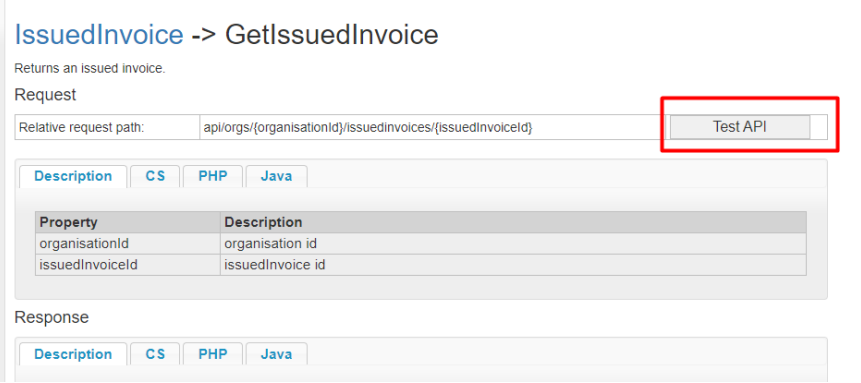

## Popunimo ID organizacije (koji smo dobili u tački 1)

Popunimo ID izdatog računa (koji smo dobili u tački 2) i klinkemo na SEND

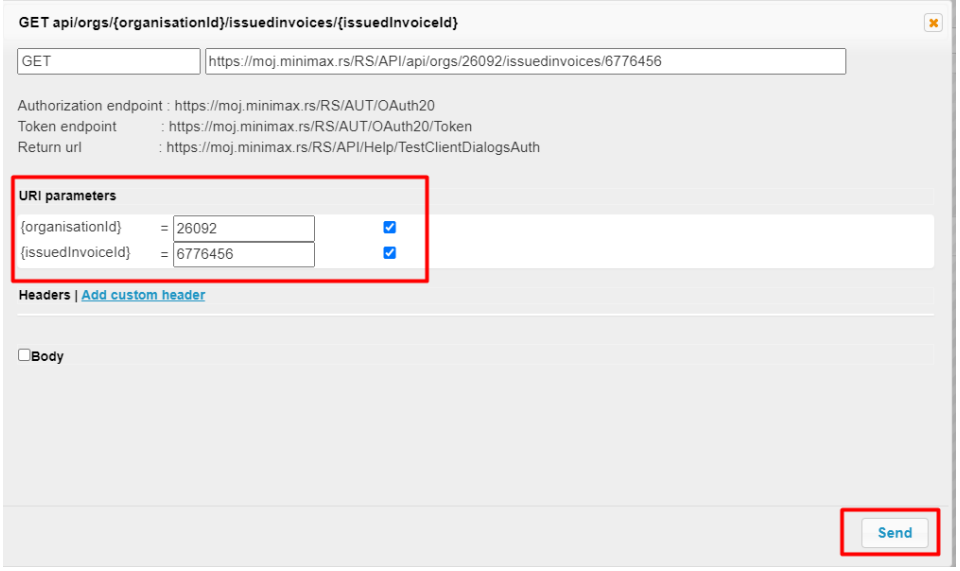

u odgovoru dobijamo json strukturu podataka koje treba popuniti da bi se dobio identičan dokument:

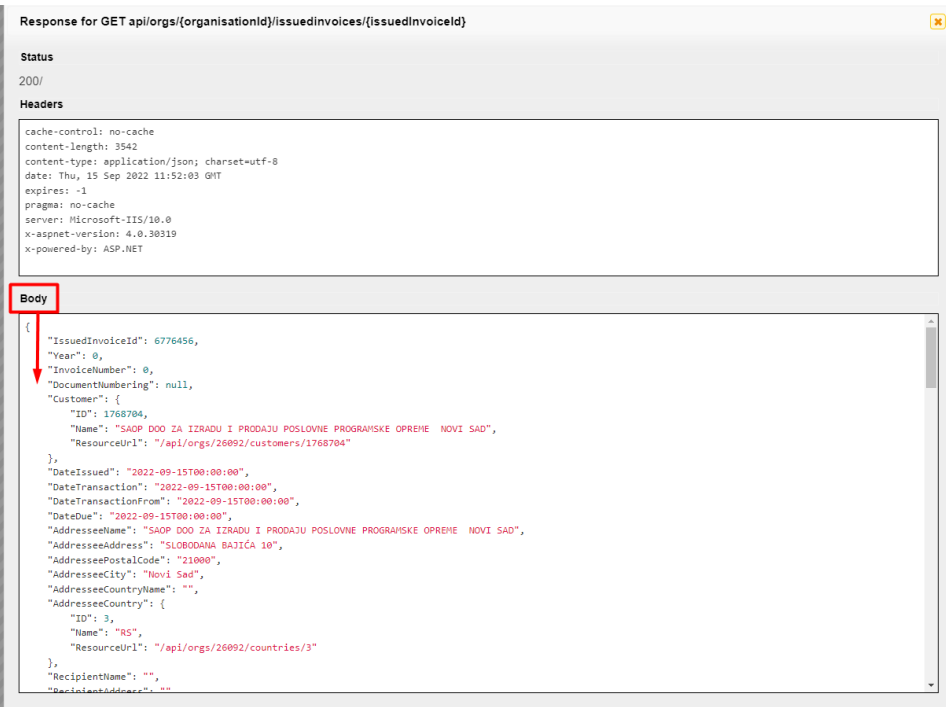

4 Ukoliko bismo ovaj odgovor u jsonu kopirali (uz izmenu prvog reda IssuedInvoiceID= null, jer se ID ne šalje> njega dodeljuje Minimax), u body za metodu [AddIssuedInvoice](https://moj.minimax.rs/RS/API/Help/Api/POST-api-orgs-organisationId-issuedinvoices), uz unos ID organizacije:

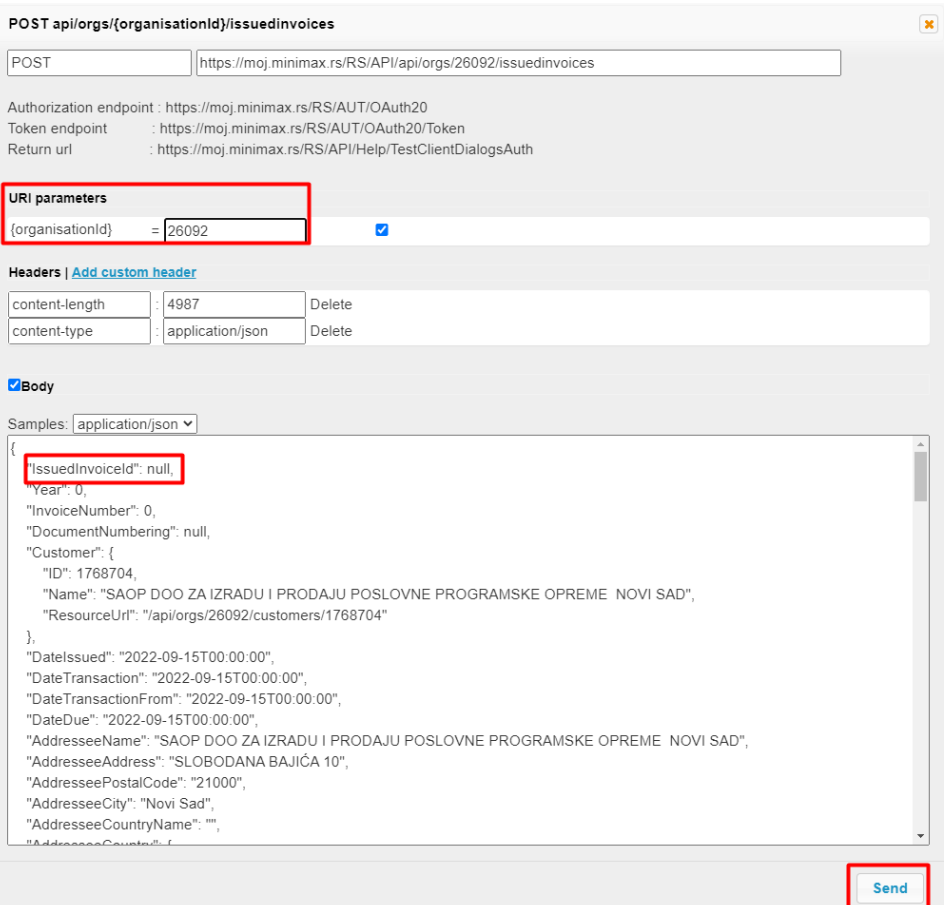

### poslali bismo identičnu fakturu u Minimax:

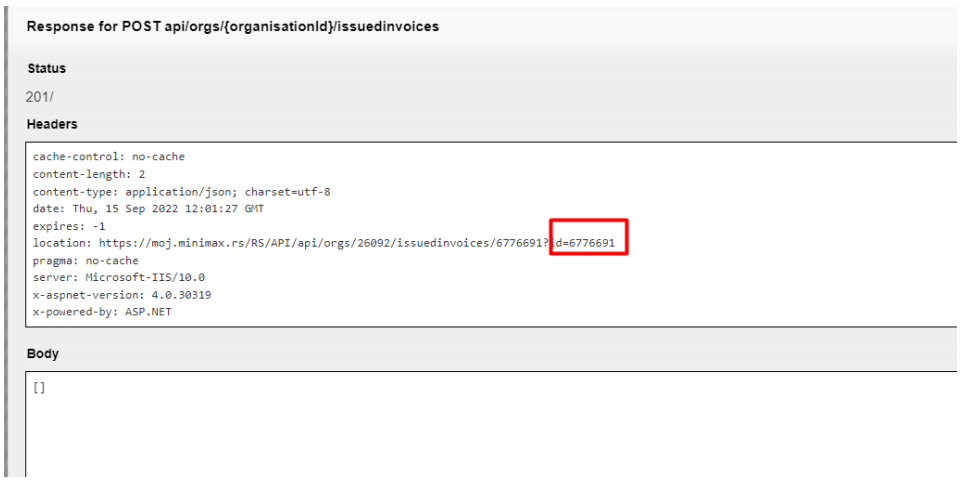

### **U odgovoru je ID nove fakture u delu Location.**

Kroz Poslovanje>Izdati računi imamo u nacrtu dve fakture. Jednu smo ručno uneli a drugu identičnu smo poslali preko API servisa. Na toj fakturi kao Izvorni zapis stoji API :

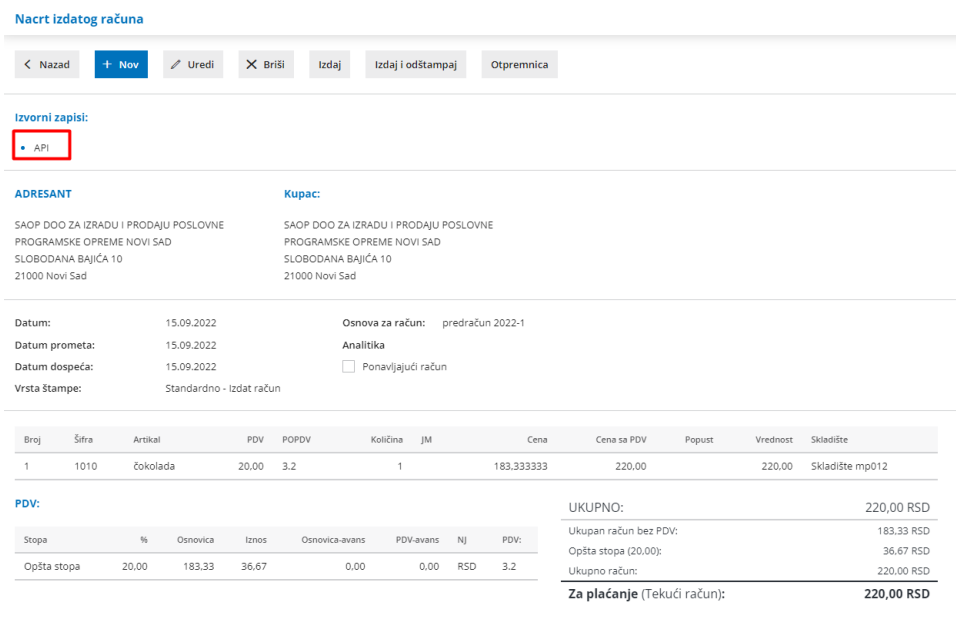

5 Sve fakture koje se šalju preko API servisa šalju se u Minimax kao nacrt. Preko API servisa ove fakture mogu da se metodom [CustomActionIssuedInvoice](https://moj.minimax.rs/RS/API/Help/Api/PUT-api-orgs-organisationId-issuedinvoices-issuedInvoiceId-actions-actionName_rowVersion) :

Available **actionName** values:

- issueCancellation > otkažu prethodno izdate
- generatepdf > generiše pdf
- copytocreditnote > kopira u knjižno odobrenje
- issueAndGeneratepdf > Izda i generiše pdf

Primer Izdavanja/Potvrde izdatog računa :

Prilikom slanja IR dobili smo u odgovoru njegov ID =6776691. Idemo na [CustomActionIssuedInvoice](https://moj.minimax.rs/RS/API/Help/Api/PUT-api-orgs-organisationId-issuedinvoices-issuedInvoiceId-actions-actionName_rowVersion) > TEST API:

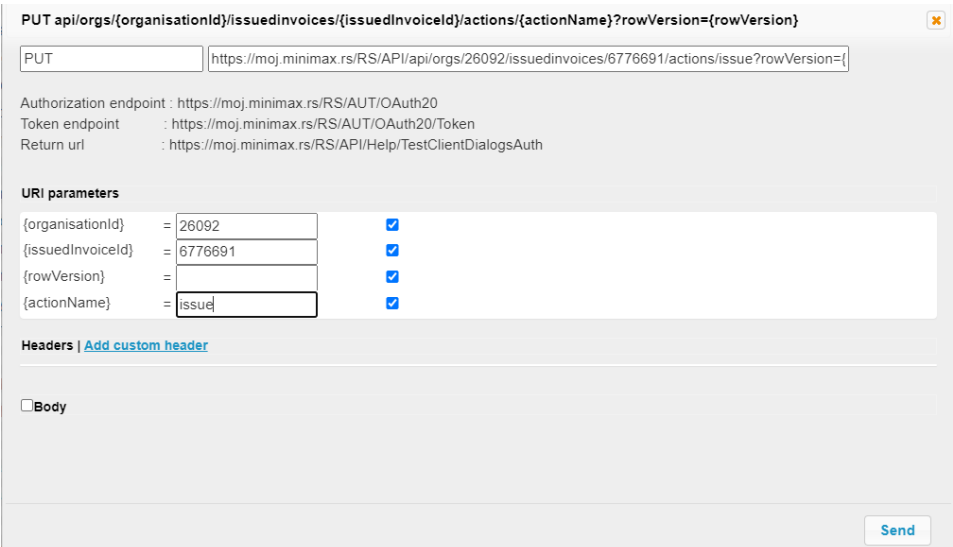

Unosimo ID organizacije, ID izdatog računa i naziv akcije koju želimo da izvedemo preko API servisa> SEND.

Ovom akcijom smo potvrdili izdat račun u Minimaxu:

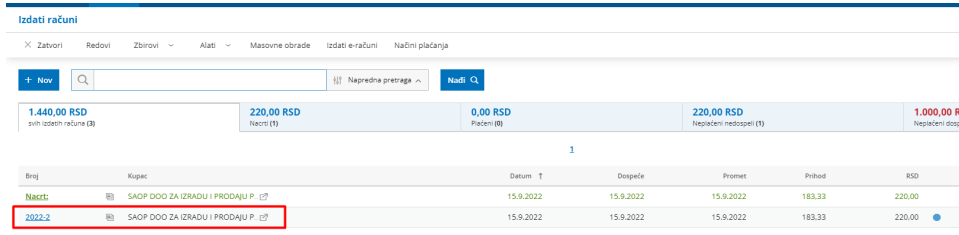